# **repo-helper Theme**

*Release 0.0.3*

**Sphinx Theme for repo\_helper.**

**Dominic Davis-Foster**

**Apr 26, 2024**

### **Contents**

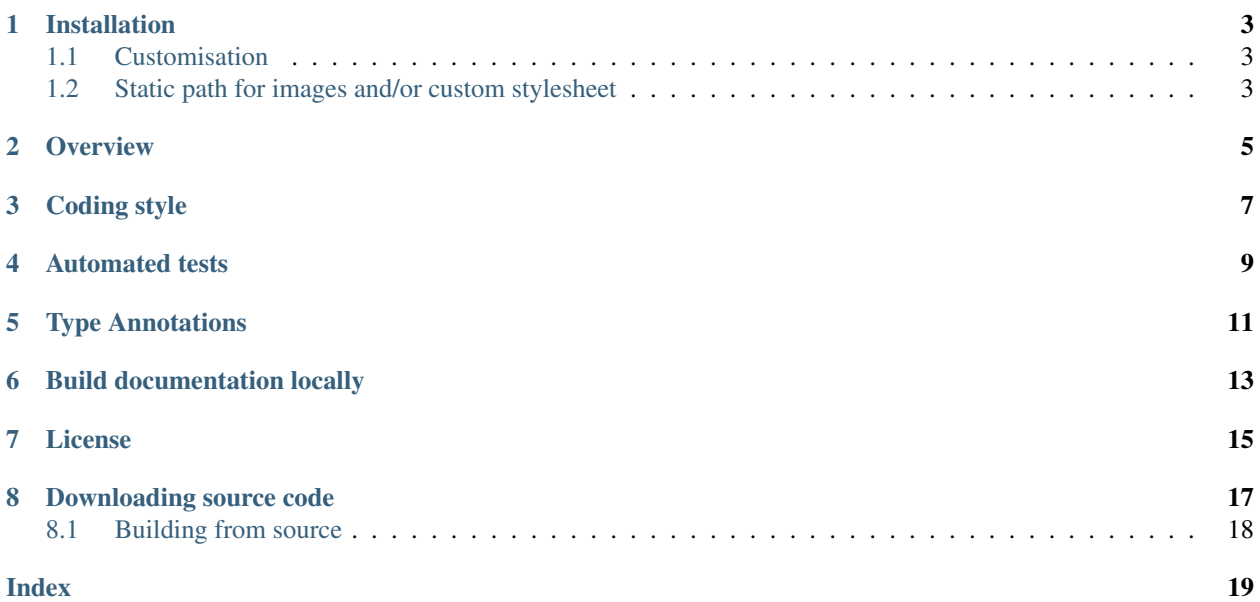

This is a modified version of the [alabaster](https://github.com/bitprophet/alabaster/) theme.

### **ONE**

### **Installation**

### <span id="page-6-0"></span>from PyPI

#### from GitHub

\$ python3 -m pip install repo\_helper\_sphinx\_theme --user

\$ python3 -m pip install git+https://github.com/domdfcoding/repo\_helper\_sphinx\_theme@master --user

The theme can then be enabled by setting it in your conf.py file:

```
html_theme = "repo_helper_sphinx_theme"
```
### <span id="page-6-1"></span>**1.1 Customisation**

repo\_helper\_sphinx\_theme is based on the [alabaster](https://github.com/bitprophet/alabaster/) theme. See [https://alabaster.readthedocs.](https://alabaster.readthedocs.io/en/latest/customization.html) [io/en/latest/customization.html](https://alabaster.readthedocs.io/en/latest/customization.html) for information on customising the theme.

### <span id="page-6-2"></span>**1.2 Static path for images and/or custom stylesheet**

If you're using any of the image-related options (logo or touch-icon) or a custom stylesheet, you'll also want to tell Sphinx where to get these files from. If so, add a line like this (changing the path if necessary; see [the Sphinx docs](http://sphinx-doc.org/config.html?highlight=static#confval-html_static_path) [for 'html\\_static\\_path'\)](http://sphinx-doc.org/config.html?highlight=static#confval-html_static_path) to your conf.py:

html\_static\_path = ["\_static"]

### **TWO**

## **Overview**

<span id="page-8-0"></span>repo\_helper Theme uses [tox](https://tox.readthedocs.io) to automate testing and packaging, and [pre-commit](https://pre-commit.com) to maintain code quality.

Install pre-commit with pip and install the git hook:

\$ python -m pip install pre-commit \$ pre-commit install

### **THREE**

## **Coding style**

<span id="page-10-0"></span>[formate](https://formate.readthedocs.io) is used for code formatting. It can be run manually via pre-commit: \$ pre-commit run formate -a

Or, to run the complete autoformatting suite:

\$ pre-commit run -a

## **FOUR**

## **Automated tests**

<span id="page-12-0"></span>Tests are run with tox and pytest. To run tests for a specific Python version, such as Python 3.6:

\$ tox -e py36

To run tests for all Python versions, simply run:

\$ tox

## **FIVE**

## **Type Annotations**

<span id="page-14-0"></span>Type annotations are checked using mypy. Run mypy using tox:

\$ tox -e mypy

## **Build documentation locally**

<span id="page-16-0"></span>The documentation is powered by Sphinx. A local copy of the documentation can be built with  $\text{tox}:$ 

\$ tox -e docs

### **SEVEN**

### **License**

#### <span id="page-18-1"></span><span id="page-18-0"></span>repo\_helper Theme is licensed under the [BSD 3-Clause "New" or "Revised" License](https://choosealicense.com/licenses/bsd-3-clause/)

A permissive license similar to the [BSD 2-Clause License,](https://choosealicense.com/licenses/bsd-2-clause/) but with a 3rd clause that prohibits others from using the name of the copyright holder or its contributors to promote derived products without written consent.

#### Permissions

- Commercial use The licensed material and derivatives may be used for commercial purposes.
- Modification The licensed material may be modified.
- Distribution The licensed material may be distributed.
- Private use The licensed material may be used and modified in private.

#### **Conditions**

• License and copyright notice – A copy of the license and copyright notice must be included with the licensed material.

#### Limitations

- Liability This license includes a limitation of liability.
- Warranty This license explicitly states that it does NOT provide any warranty.

[See more information on choosealicense.com](https://choosealicense.com/licenses/bsd-3-clause/) ⇒

```
Copyright (c) 2020 Dominic Davis-Foster.
Based on Alabaster: https://github.com/bitprophet/alabaster/
Copyright (c) 2020 Jeff Forcier.
Based on original work copyright (c) 2011 Kenneth Reitz and copyright (c) 2010
Armin Ronacher.
All rights reserved.
Redistribution and use in source and binary forms, with or without modification,
are permitted provided that the following conditions are met:
    * Redistributions of source code must retain the above copyright notice,
     this list of conditions and the following disclaimer.
    * Redistributions in binary form must reproduce the above copyright notice,
      this list of conditions and the following disclaimer in the documentation
      and/or other materials provided with the distribution.
```
(continues on next page)

(continued from previous page)

\* Neither the name of the copyright holder nor the names of its contributors may be used to endorse or promote products derived from this software without specific prior written permission.

THIS SOFTWARE IS PROVIDED BY THE COPYRIGHT HOLDERS AND CONTRIBUTORS "AS IS" AND ANY EXPRESS OR IMPLIED WARRANTIES, INCLUDING, BUT NOT LIMITED TO, THE IMPLIED WARRANTIES OF MERCHANTABILITY AND FITNESS FOR A PARTICULAR PURPOSE ARE DISCLAIMED. IN NO EVENT SHALL THE COPYRIGHT OWNER OR CONTRIBUTORS BE LIABLE FOR ANY DIRECT, INDIRECT, INCIDENTAL, SPECIAL, EXEMPLARY, OR CONSEQUENTIAL DAMAGES (INCLUDING, BUT NOT LIMITED TO, PROCUREMENT OF SUBSTITUTE GOODS OR SERVICES; LOSS OF USE, DATA, OR PROFITS; OR BUSINESS INTERRUPTION) HOWEVER CAUSED AND ON ANY THEORY OF LIABILITY, WHETHER IN CONTRACT, STRICT LIABILITY, OR TORT (INCLUDING NEGLIGENCE OR OTHERWISE) ARISING IN ANY WAY OUT OF THE USE OF THIS SOFTWARE, EVEN IF ADVISED OF THE POSSIBILITY OF SUCH DAMAGE.

**EIGHT**

### **Downloading source code**

<span id="page-20-0"></span>The repo\_helper Theme source code is available on GitHub, and can be accessed from the following URL: [https://github.com/repo-helper/repo\\_helper\\_sphinx\\_theme](https://github.com/repo-helper/repo_helper_sphinx_theme)

If you have git installed, you can clone the repository with the following command:

```
$ git clone https://github.com/repo-helper/repo_helper_sphinx_theme
```

```
Cloning into 'repo_helper_sphinx_theme'...
remote: Enumerating objects: 47, done.
remote: Counting objects: 100% (47/47), done.
remote: Compressing objects: 100% (41/41), done.
remote: Total 173 (delta 16), reused 17 (delta 6), pack-reused 126
Receiving objects: 100% (173/173), 126.56 KiB | 678.00 KiB/s, done.
Resolving deltas: 100% (66/66), done.
```
Alternatively, the code can be downloaded in a 'zip' file by clicking: *Clone or download* –> *Download Zip*

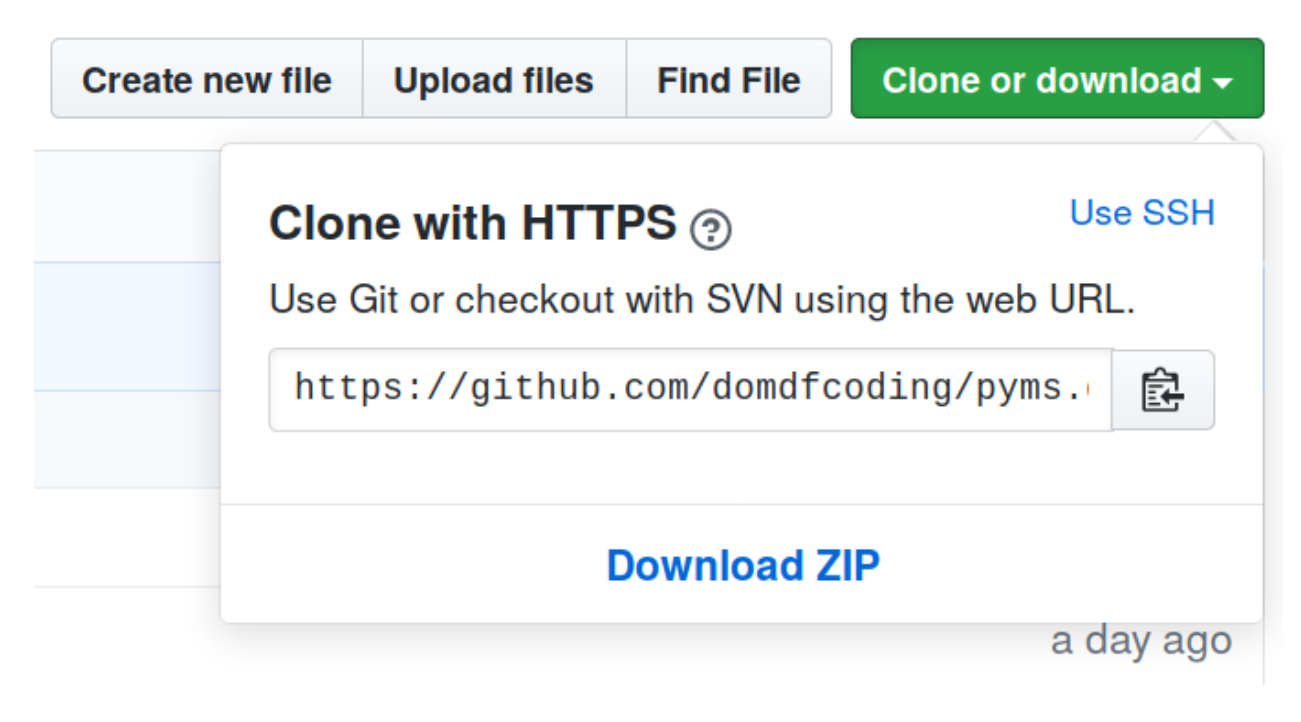

Fig. 1: Downloading a 'zip' file of the source code

## <span id="page-21-1"></span><span id="page-21-0"></span>**8.1 Building from source**

The recommended way to build repo\_helper Theme is to use [tox:](https://tox.readthedocs.io/en/latest/)

\$ tox -e build

The source and wheel distributions will be in the directory dist.

If you wish, you may also use [pep517.build](https://pypi.org/project/pep517/) or another [PEP 517](https://www.python.org/dev/peps/pep-0517)-compatible build tool.

**Index**

### <span id="page-22-0"></span>B

BSD 3-Clause "New" or "Revised" License, [15](#page-18-1)

### P

Python Enhancement Proposals PEP 517, [18](#page-21-1)